# **Unter Spannung: Ein interaktives Exit-Game zu elektrischer Energie mit der App Book Creator erstellen**

#### Juliane Dylla

Initiative Junge Forscherinnen und Forscher, Universität Würzburg

### Überblick

Exit-Games sind eine beliebte Freizeitbeschäftigung unter Kindern und Jugendlichen. Auch im Unterricht können sie eine motivierende Methode sein, um sich spielerisch und kollaborativ mit einer Thematik auseinanderzusetzen. In diesem Beitrag erhalten Sie Anregungen, wie Sie ein digitales Exit-Game erstellen und Ihr Klassenzimmer zu einem Ort der Spannung und Abenteuerlust machen können. Dafür brauchen Sie keinerlei besonderen Kenntnisse oder Vorerfahrungen. An einem konkreten Beispiel aus dem Bereich der elektrischen Energie wird Ihnen eine alltagsnahe und kindgerechte Möglichkeit aufgezeigt, in die Anwendung von digitalen Exit-Games einzusteigen. Für die Durchführung ist ein Tablet mit QR-Code Scanner nötig. Worum geht es?

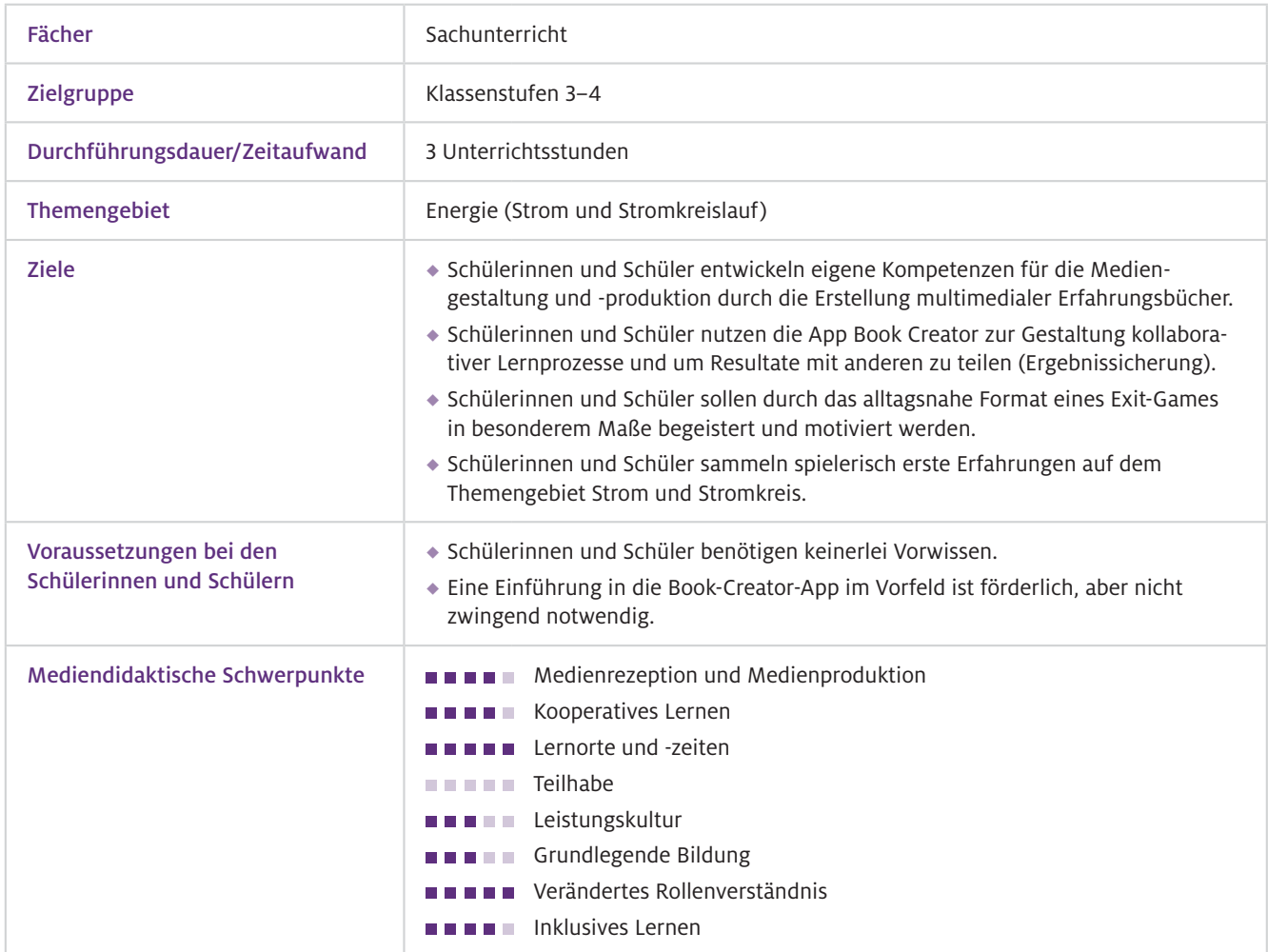

# Benötigte Ausstattung und Software

Geräte un **Materialie** 

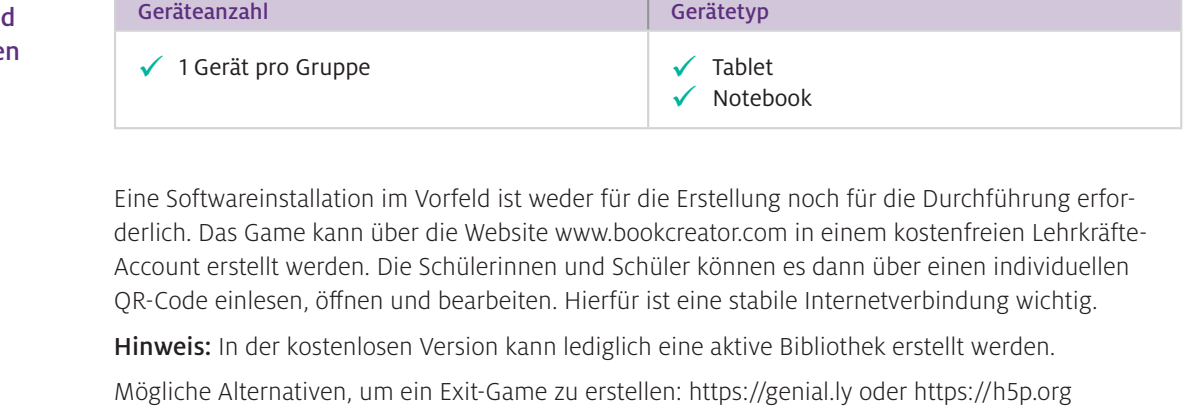

Websites zur Erstellung von Rätseln zum Einbetten:<https://learningapps.org>und <https://h5p.org> (vgl. Beitrag von Bröll und Matschke, S. 20). Web-Ressourcen

> Tipp: Um eine authentische Spielsituation zu erschaffen, können Sie eine Countdown-App auf Ihrem Tablet installieren und diese während des Spiels laufen lassen.

# Einsatz im Unterricht

Wie geht das?

Um ein interaktives Exit-Game für Ihren Unterricht zu erstellen, ist es wichtig, sich im Vorfeld zu überlegen, welche App Sie nutzen möchten, und sich mit dieser vertraut zu machen.

#### Schritt 1: Informieren

Vorschläge über infrage kommende Websites finden Sie im Punkt "Software" unter "Mögliche Alternativen". Das nachfolgende Beispiel zum Thema elektrischer Strom wurde in der Book- Creator-App erstellt. Die browserbasierte Version dieser Anwendung funktioniert mit den neuesten Versionen von Google Chrome, Microsoft Edge und Safari.

#### Schritt 2: (Technischen) Überblick verschaffen

Erstellen Sie zunächst eine Klassenbibliothek (Anleitung folgt) und machen Sie sich mit der App und den Einstellungsoptionen vertraut. Führen Sie vor der ersten Nutzung mit den Schülerinnen und Schülern unbedingt einen eigenen Probelauf durch.

#### Schritt 3: Vorbereiten

Erstellen eines Exit-Games in Book Creator: Hierbei sind Ihrer Kreativität keine Grenzen gesetzt. Anregungen finden Sie im folgenden Praxisbeispiel. Damit die Schülerinnen und Schüler interaktiv arbeiten können, wird das E-Book im Bearbeitungsmodus genutzt. Dabei ist es wichtig, dass Sie alle Elemente, die nicht von den Lernenden verschoben oder bearbeitet werden sollen, sperren (Element mit Rechtsklick anklicken und "Sperren" auswählen).

Erstellen einer Klassenbibliothek im Book Creator: Kopieren Sie das E-Book entsprechend der Anzahl der Schülerinnen- und Schüler-Teams in Ihre Bibliothek. Benennen Sie die Bücher mit "Team 1; Team 2; …", indem Sie das Feld unter dem jeweiligen Buch anklicken. Erstellen Sie dann unter "Schüler-Anmeldungen" die QR-Codes. Dafür tragen Sie zunächst die Teamnamen untereinander in das Feld ein und klicken dann auf "QR-Codes generieren". Drucken Sie die QR-Codes aus. Im letzten Schritt gehen Sie bei jedem Buch auf "Freigabeoptionen" und "Zusammenarbeit" und stellen ein, wer das jeweilige Buch bearbeiten kann. Somit wird sichergestellt, dass jede Gruppe nur das eigene Buch bearbeitet.

Tipp: Scannen Sie die QR-Codes vor der Durchführung mit den Tablets der Schülerinnen und Schüler ein und öffnen Sie die entsprechenden E-Books, so ist genug Ladezeit vorhanden.

Einführung in den Book Creator: Falls die Lernenden noch nicht mit dem Tool vertraut sind, ist es ratsam, dem Exit-Game eine Book-Creator-Einführung vorzuschalten.

Material: Bereiten Sie das Begleitmaterial (in unserem Beispiel eine geheimnisvolle Box mit Konstruktionsmaterial (s. Downloadlink L1); Briefumschläge mit Schaltplan-Puzzle und Testmaterial zur Überprüfung von Leitfähigkeit) vor und stellen Sie es sichtbar für Ihre Schülerinnen und Schüler im Klassenzimmer auf.

#### Schritt 4: Durchführung

Wenn Ihr Exit-Game fertig ist, die Klassenbibliothek erstellt wurde und die App-Einweisung stattgefunden hat, können Sie mit dem Spiel beginnen. Da die Lernenden anhand des digitalen E-Books durch die Einheiten geführt werden, können Sie Ihren Schülerinnen und Schüler bei ihren Lernprozessen begleitend zur Seite stehen und kooperativ an der Lösung von Aufgaben arbeiten. Wichtig ist es, die gelernten Inhalte nach dem Exit-Game zu reflektieren und im Folgeunterricht zu vertiefen. Im Weiteren soll das Exit-Game zum Thema elektrischer Strom vorgestellt werden. Unter "Material für den Unterricht" finden Sie einen Downloadlink (L1), um das E-Book und die Materialien zu sichten.

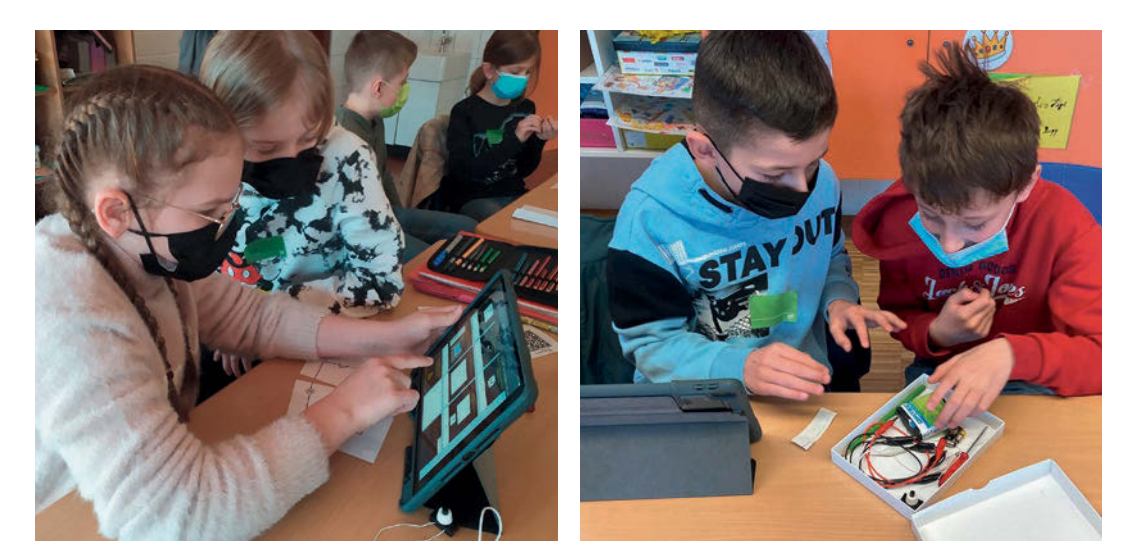

▲ Abb.1 Kinder einer Grundschule bei der Bearbeitung des Exit-Games, Foto: J. Dylla

Wie kann ich das in meinen Unterricht übertragen?

Das Exit-Game eignet sich gut, um spielerisch und alltagsnah in das Thema Strom und Stromkreis einzusteigen und den Schülerinnen und Schülern die Möglichkeit zu bieten, selbst entdeckend und erforschend Erfahrungen zu sammeln.

Im Exit-Game werden die Lernenden durch eine Rahmengeschichte geführt: Tante Mirjam ist verreist und bittet die Kinder, auf ihren alten Bauernhof aufzupassen. Als die Kinder ankommen, trauen sie ihren Augen nicht: Es liegen tote Kühe auf der Kuhweide. Im ersten Rätsel müssen sie versteckte Hinweise einsammeln, um die Todesursache zu eruieren, und finden heraus, dass ein Blitz auf der Kuhweide eingeschlagen ist. Doch schon zieht das nächste Gewitter auf. Da die Kinder nicht rechtzeitig in das alte Bauernhaus von Tante Mirjam rennen können, müssen sie in einem nächsten Rätsel herausfinden, wie man sich vor einem Blitzschlag schützt. Dafür wurde neben einem Video, das die geeigneten Verhaltensweisen aufzeigt, eine LearningApp erstellt, in der das Gelernte überprüft wird.

Nachdem das Rätsel gelöst und das Gewitter unbeschadet überstanden ist, betreten die Kinder das alte Bauernhaus, doch hier stoßen sie schon auf das nächste Problem: Der Strom ist ausgefallen. Was nun? Sie finden eine geheimnisvolle Box (L1) und müssen die darin enthaltene Glühbirne zum Leuchten bringen und einen einfachen Stromkreis bauen. Es folgt die nächste Herausforderung: ein Schaltplanpuzzle lösen. Wenn das geschafft ist, gilt es den Sicherungskasten aufzusuchen und den richtigen Schalter (Schutzschalter) in einer H5P-Aufgabe einzuschalten. Als das Licht wieder funktioniert, sehen die Kinder, dass auf der Kuhweide ein Stück vom Zaun fehlt. Die letzte Aufgabe: herausfinden, mit welchem Material der Zaun repariert werden kann (L1). Dies gelingt über ein Testverfahren: Die Kinder bauen die verschiedenen Materialien in ihre Stromkreise ein und prüfen, wann die Glühlampe leuchtet und wann nicht. Im Anschlussrätsel ordnen sie die Materialien nach deren Leitfähigkeit.

Da die Gruppen der Schülerinnen und Schüler in unterschiedlichen Tempi arbeiten, sind an einigen Stellen Differenzierungen und Zusatzaufgaben enthalten. So gibt es beispielsweise ein simples und ein komplexeres Schaltplanpuzzle oder die Zusatzaufgabe, eine Parallelschaltung anhand eines Schaltplans nachzubauen. Um das Gelernte abschließend zu wiederholen, eignet sich das bekannte Spiel "1, 2 oder 3 – ob ihr wirklich richtig steht, seht ihr, wenn das Licht angeht". Hier werden zunächst die Zahlen 1, 2 und 3 in gedruckter Form sichtbar im Klassenzimmer verteilt. Dann werden den Schülerinnen und Schülern Fragen gestellt und jeweils drei Antwortoptionen aufgezeigt. Die Lernenden wählen ihre Antwort und stellen sich bei der entsprechenden Zahl im Klassenzimmer auf.

Grundlage für eine gelingende Durchführung ist ein stabiles WLAN. Da an etlichen Stellen Videos mit Ton oder Audioaufnahmen in das Buch eingebettet sind, ist es ratsam, den Schülerinnen und Schülern Kopfhörer zur Verfügung zu stellen, damit diese sich nicht Was muss ich beachten?

## Möglichkeiten für den Transfer auf weitere Themen/Fächer

gegenseitig ablenken.

Exit-Games oder Escape-Rooms sind für etliche Themen und Fächer denkbar, in besonderem Maße im Mathematikunterricht, z. B. beim Thema Codierungen.

# Material für den Unterricht

#### Materialien für Lehrkräfte

L1: Download des Exit-Games auf der Website der Initiative Junge Forscherinnen und Forscher e. V.: [https://www.initiative-junge-forscher.de/ijf-strom/](https://www.initiative-junge-forscher.de/ijf-strom/ ) 

Anmerkung Das diesem Beitrag zugrunde liegende Unterrichtskonzept ist Teil des MINT-Lernkreislaufes "Naturphänomene, Technik und Digitales – erforschen und entdecken", ein Projekt der Initiative Junge Forscherinnen und Forscher e. V., gefördert durch die Arnfried und Hannelore Meyer-Stiftung. Weitere Informationen finden Sie unter [www.i-j-f.de](http://www.i-j-f.de).